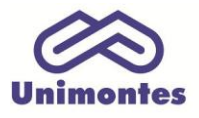

UNIVERSIDADE ESTADUAL DE MONTES CLAROS - Centro de Educação a Distância Campus Universitário Professor Darcy Ribeiro - Unimontes - Prédio 7 | CEP: 39401-089 Montes Claros, Minas Gerais, Brasil | www.ead.unimontes.br

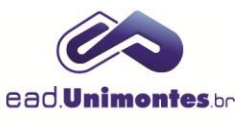

## **O QUE É A BARRA DE PROGRESSO?**

A barra de progresso sinaliza quais atividades já foram realizadas na disciplina, onde cada cor representa um status diferente para os envios:

1. Quando surge uma nova atividade, automaticamente um novo bloco **roxo** irá aparecer (Figura 1);

**Figura 1 –** Atividades dentro do prazo de entrega que não foram enviadas

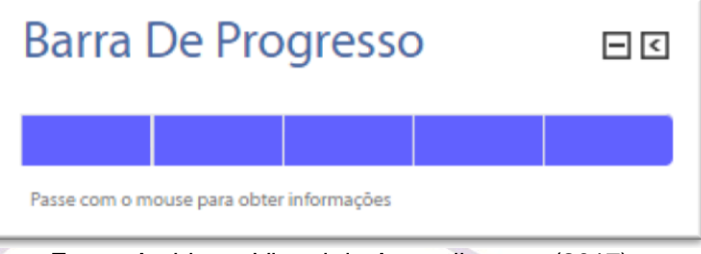

Fonte: Ambiente Virtual de Aprendizagem (2017).

2. Para o caso da **"Atividade Colaborativa"**, quando esta é enviada, o bloco muda da cor **roxa** para **amarela**, ou seja, está em análise e ficará **verde** somente após a postagem da nota (Figura 2).

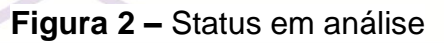

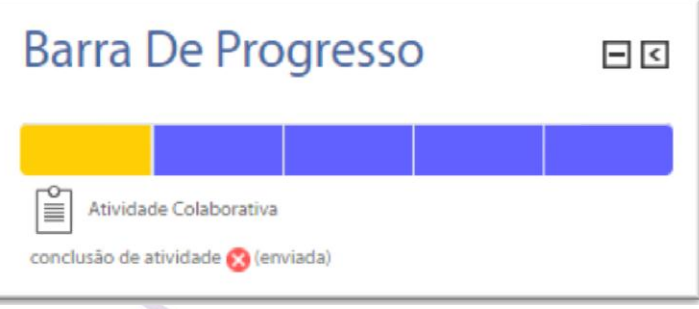

Fonte: Ambiente Virtual de Aprendizagem (2017).

*Obs.: o bloco se torna amarelo apenas para o aluno do grupo que fez a postagem da atividade.* 

3. Se a atividade foi encerrada e não houve envio, o bloco fica **vermelho**; por outro lado, se houve a participação do aluno na atividade, o bloco fica **verde** (Figura 3).

**Figura 3 –** Status não enviado

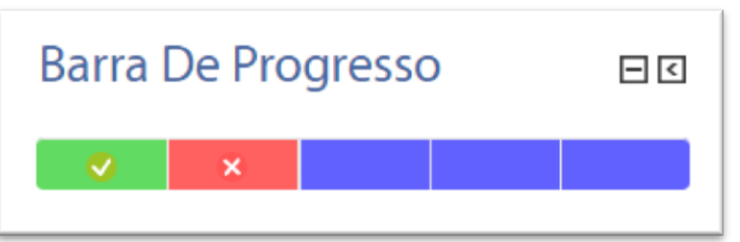

Fonte: Ambiente Virtual de Aprendizagem (2017).